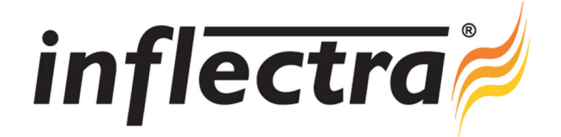

## **SpiraTeam® v2.3 Release Notes**

SpiraTeam<sup>®</sup> version 2.3 is the next release of the SpiraTeam<sup>®</sup> integrated application lifecycle management system from Inflectra<sup>®</sup>. These Release Notes cover what issues this version addresses, what new features have been added, and finally download instructions. If you have any feedback or suggestions regarding this release or any of our products, please send us an email at support@inflectra.com with your ideas or comments.

## New Features

- Ability to customize and save report configurations
- Additional reports and project home page widgets including a requirements traceability matrix  $\blacksquare$
- Ability to export planning reports in Microsoft Project format
- Ē. Ability to move, reconfigure and customize user/project dashboards
- Ē. Ability to create project groups and view an integrated project group dashboard
- $\blacksquare$ Support for Windows Authentication when connecting to database
- Auto-suggest functionality added to dropdowns throughout application
- Multi-select and date-range filtering added to the various list screens Ē.
- Ability to specify the database catalog and user names when installing Ē.
- $\blacksquare$ Sorting and filtering added to Project Membership and LDAP Import administration screens
- Expanded API for external system integration

## Enhancements and Resolved Issues

- ÷ Enhanced usability of various controls and selection boxes including a tree-control for selecting test case coverage
- $\blacksquare$ Enhanced performance of application when lots of releases are defined
- Adding a test folder to a release or requirement adds all the constituent test cases
- Ability to sort incident, task and test run reports Ē.
- Ability to run Test Run reports for all releases not just a single release Ē.
- Filtering incidents/tasks by release includes child iterations as part of filter n
- Project title and report overview added to the various reports in the system
- Summary graphs fixed so that the x-axis values are sorted  $\blacksquare$
- $\blacksquare$ Performance of project delete function greatly improved
- Issue where hierarchical pages sometimes display multiple pages of the same filtered data fixed

## Download Instructions

To obtain this version of SpiraTeam<sup>®</sup>, you need to log in to the customer area of the Inflectra<sup>®</sup> Website at: http://www.inflectra.com/CustomerArea. From there you can find the list of downloads under "My Downloads". Simply rightclick on the installation link, download the Microsoft Installer (.msi) package to your computer, and then double-click on the package to begin the installation.

The installer will detect the existing version on your computer (if any) and upgrade the program files and migrate your data into the new version. *As always, we recommend that you backup your database and attachments prior to installation*.

The full installation and administration guide can be found at http://www.inflectra.com/SpiraTeam/Documentation.aspx.